# tabulacash

**Dokumentation** 

Installationsbeschreibung Bon-Drucker

© 2017 byteart

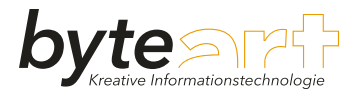

## **Inhalt**

**Kapitel 1 Installation [Bon-Drucker](#page-2-0) 3**

<span id="page-2-0"></span>Zu Beginn schließen Sie den Drucker an das Stromnetz und per USB an den Computer an. Schalten Sie den Drucker ein.

Die Installationsdatei können Sie unter [www.byteart.at](http://www.byteart.at) im Downloadbereich herunterladen. Starten Sie die Installation mit einem Doppelklick auf die heruntergeladene Datei *TMVirtualPortDriver830b.exe* auf Ihrem Computer.

1) Bestätigen Sie die Frage, ob Änderungen am Computer zugelassen werden sollen mit *Ja*. (Erscheint die Meldung nicht auf Ihrem Bildschirm, lassen Sie diesen Punkt aus.)

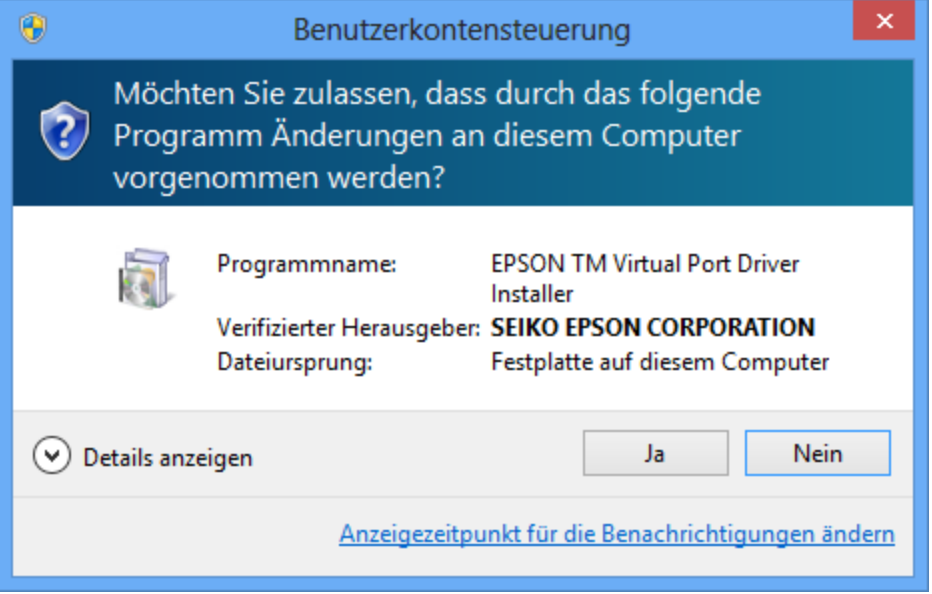

2) Bestätigen Sie die Sprachauswahl für Englisch mit *OK*. (Deutsch ist nicht verfügbar.)

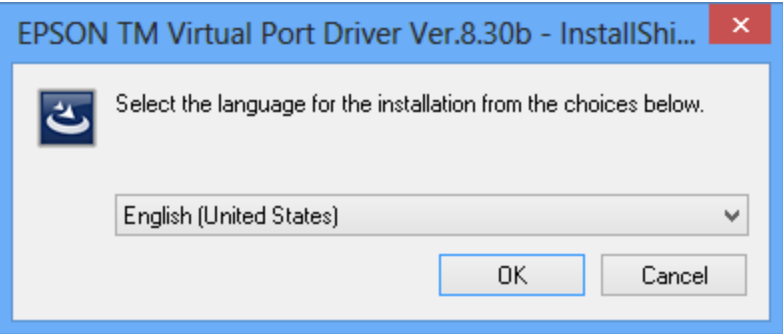

**1**

3) Klicken Sie im Assistenten auf die Schaltfläche *Next>*.

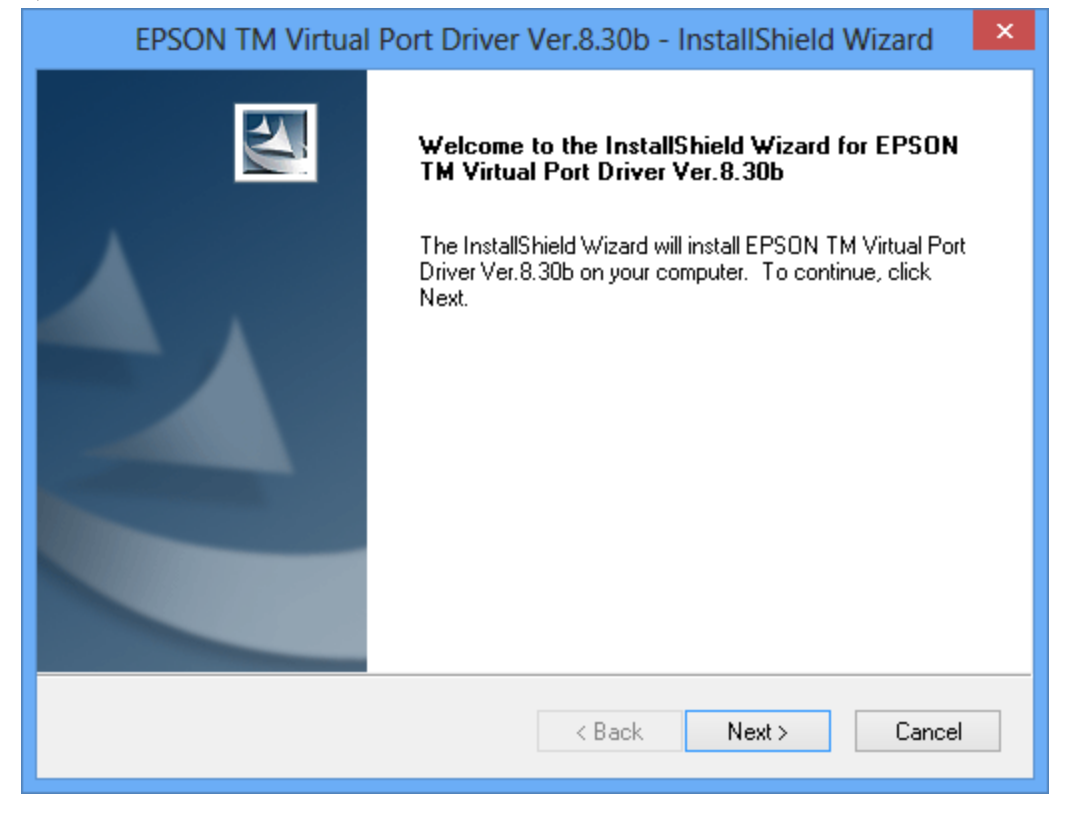

**1**

4) Bestätigen Sie die Lizenzvereinbarung, in dem Sie auf den Punkt links neben *I accept the terms of the license agreement.* und anschließend auf *Next>* klicken.

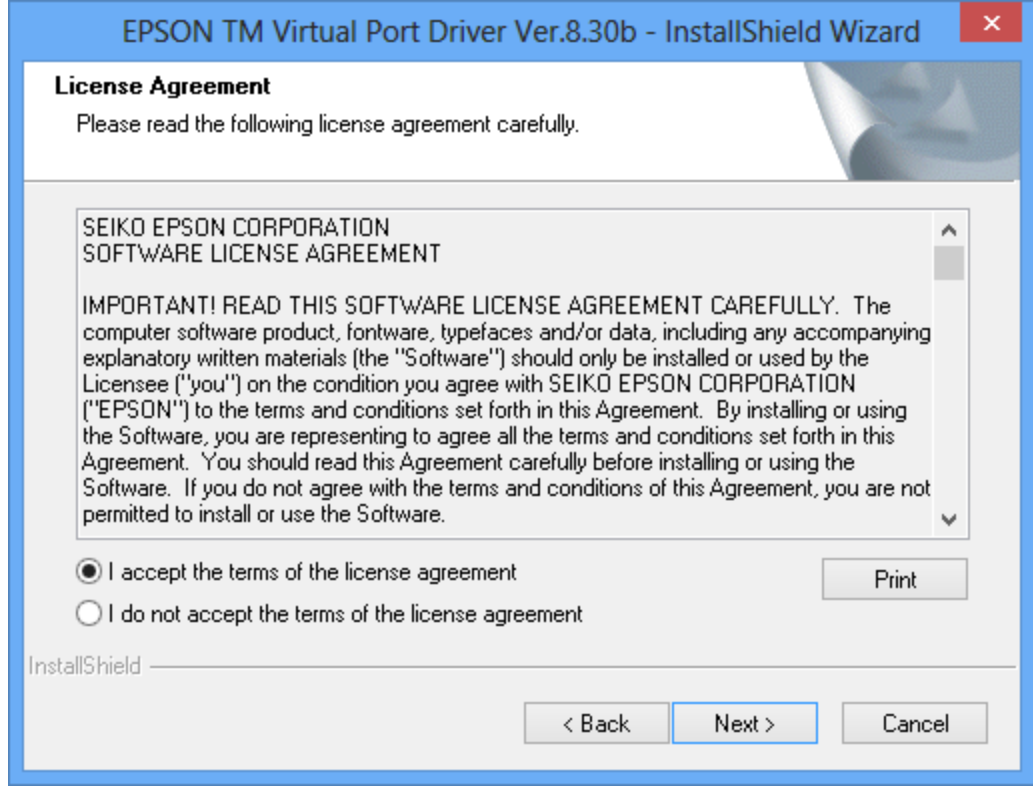

#### 5) Wählen Sie *Install.*

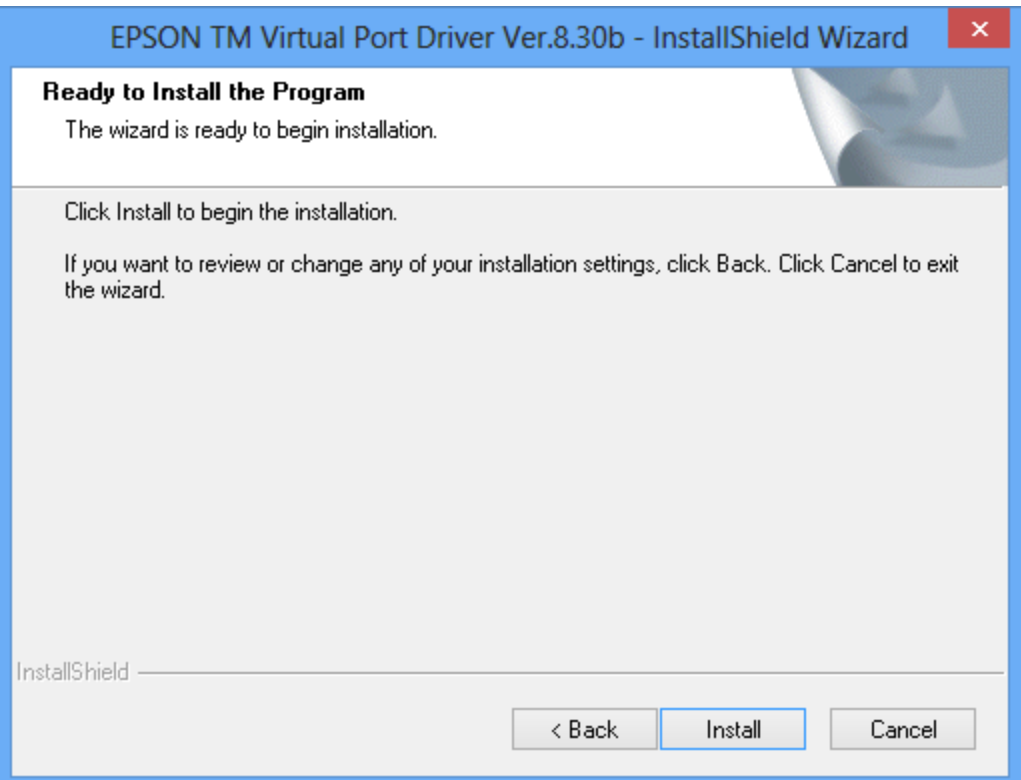

Warten Sie bis die Installation durchgeführt ist und das nächste Fenster erscheint.

**1**

#### 6) Klicken Sie auf *Finish*.

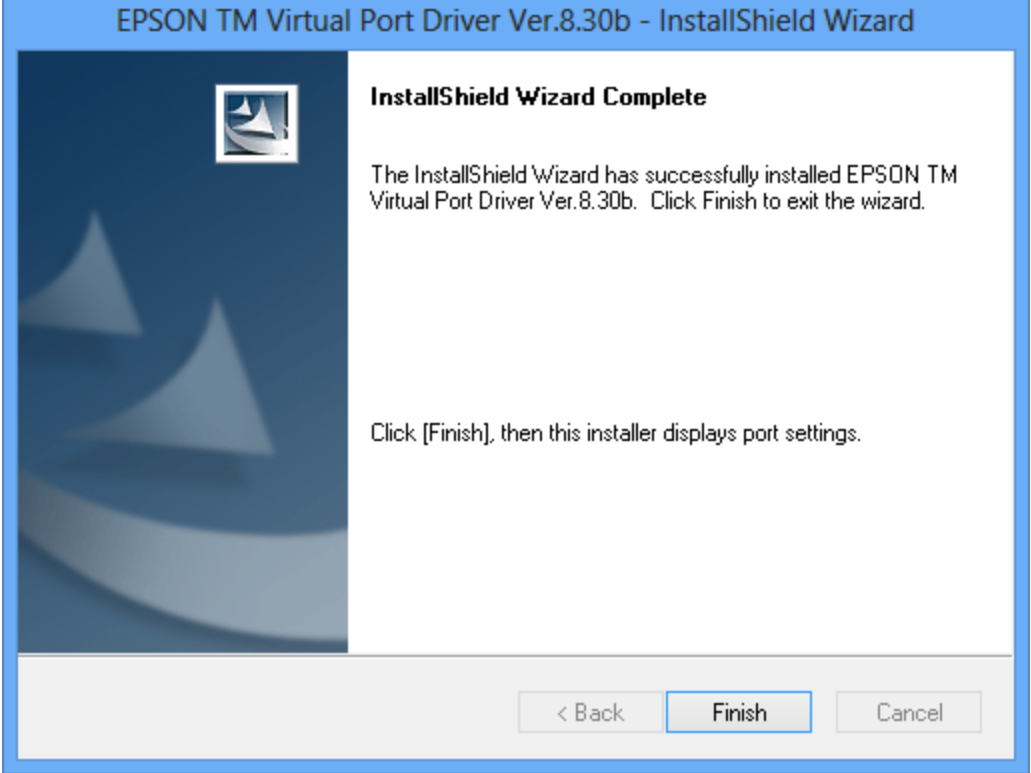

**1**

7) Wählen Sie für den Drucker einen freien Port zwischen 3 und 9, zum Beispiel *COM5* und klicken Sie anschließend auf *Assign Port*.

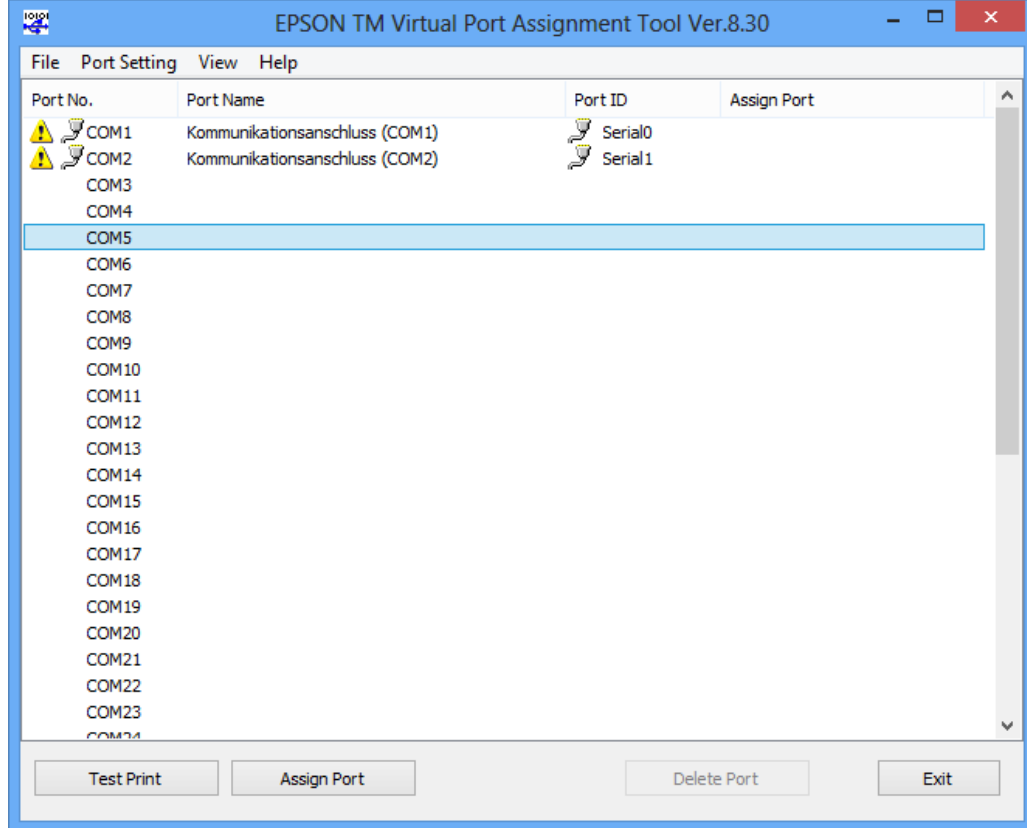

#### 8) Wählen Sie den vorgeschlagenen Port ID und danach *OK*.

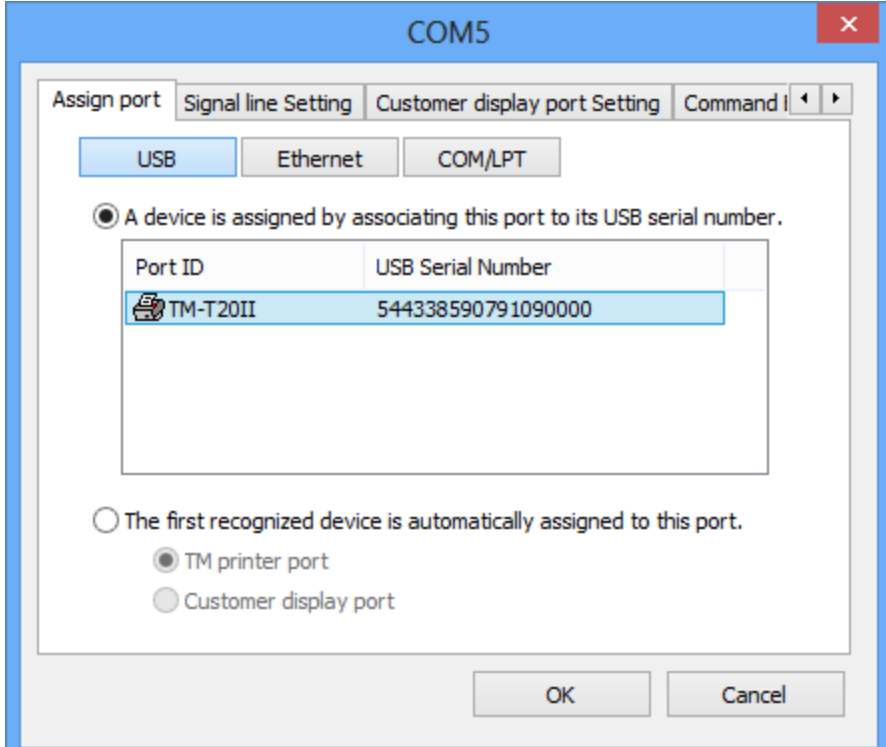

**1**

9) Klicken Sie auf *Exit*.

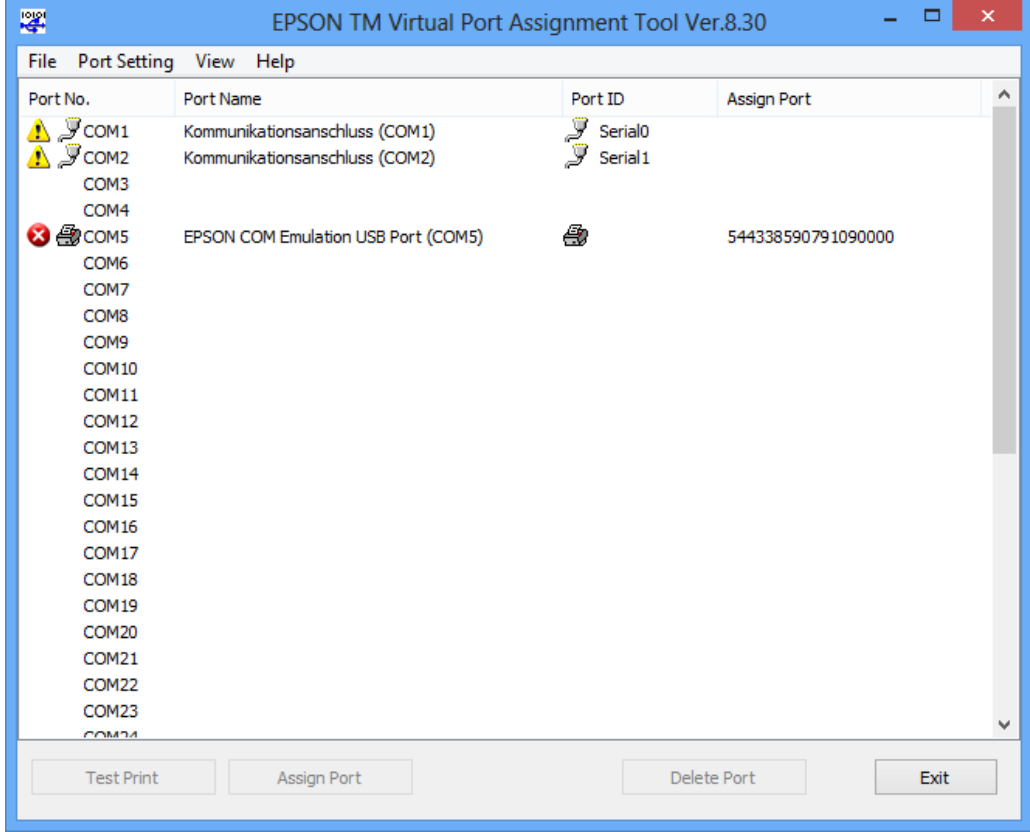

**1**

Der Bon-Drucker ist jetzt einsatzbereit.

© 2017 byteart. All rights reserved.

Product and company names mentioned in this document may be trademarks or registered trademarks of their respective companies.

Mention of third-party products is for informational purposes only and constitutes neither an endorsement nor a recommendation. The author assumes no responsibility with regard to the performance or use of these products. All understandings, agreements, or warranties, if any, take place directly between the vendors and the prospective users. Every effort has been made to ensure that the information in this manual is accurate. The author is not responsible for printing or clerical errors.

The product described in this manual incorporates copyright protection technology that is protected by method claims of certain U.S. patents and other intellectual property rights.

© 2017 byteart. Alle Rechte vorbehalten.

Produkt-und Firmennamen in diesem Dokument können Marken oder eingetragene Marken ihrer jeweiligen Unternehmen sein.

Die Nennung von Drittanbieter-Produkten ist nur zu Informationszwecken und stellt weder eine Billigung noch eine Empfehlung dar. Der Autor übernimmt keinerlei Verantwortung in Bezug auf die Leistung oder Verwendung dieser Produkte. Alle Vereinbarungen, Verträge oder Garantien, soweit vorhanden, erfolgen direkt zwischen dem Anbieter und den jeweiligen Benutzern. Es wurde alles unternommen, um sicherzustellen, dass die Informationen in dieser Dokumentation korrekt sind. Der Autor ist nicht für Druck-oder Schreibfehler verantwortlich.

Das in diesem Handbuch beschriebene Produkt enthält urheberrechtlich geschützte Inhalte die durch Ansprüche bestimmter US-Patente und andere Rechte an geistigem Eigentum geschützt sind.